附件:

# 网上办事大厅功能及操作简要说明 V2.0

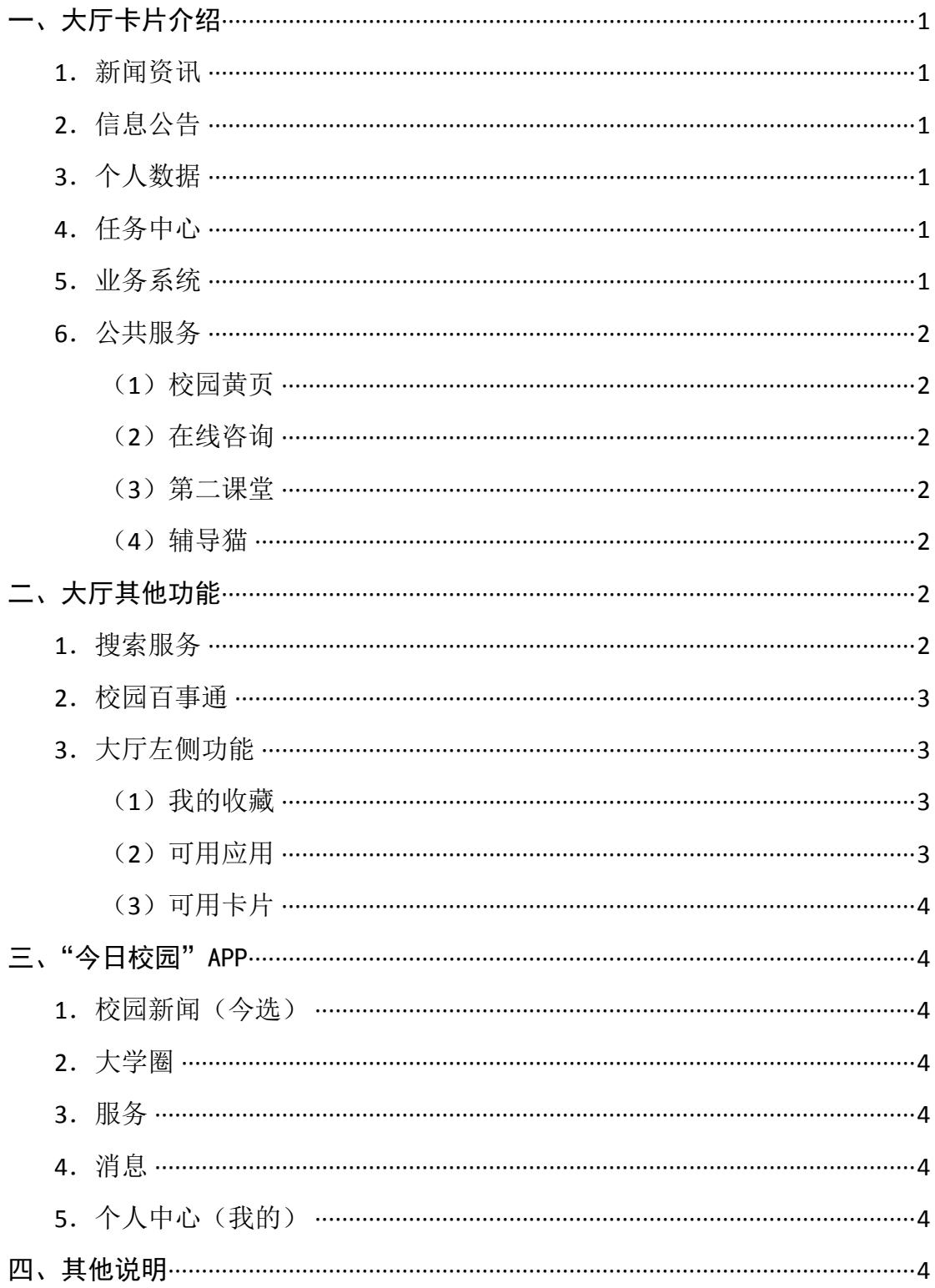

# 网上办事大厅功能及操作简要说明 V2.0

(以教职工角色首次登录的大厅界面为例)

<span id="page-1-0"></span>一、大厅卡片介绍——可根据个人习惯进行删除、添加和改变(鼠标拖放)卡片排序。

# <span id="page-1-1"></span>**1**.新闻资讯

同步学校官网首页新闻。也可在今日校园 APP(以下简称 APP)中查看。

# <span id="page-1-2"></span>**2**.信息公告

显示学校通过平台发布的公告信息(类似于短信功能)。也可在 APP 中查看。

# <span id="page-1-3"></span>**3**.个人数据

个人邮箱须绑定办公邮箱(\*\*\*@abc.edu.cn),可显示本人邮箱收件情况,并能直接进 入邮箱。尚未开通的教职工无法进行绑定。需开通办公电子邮箱的教职工,可与信息管理中 心联系开通。

#### <span id="page-1-4"></span>**4. 任务中心**

可显示与本人相关的待办消息,如需要本人审批等信息。也可在 APP 中杳看。

# 说明:

(1)凡是涉及到带有审批环节的业务流程,如调课、报销、请销假等,理论上都会产 生待办消息——提醒各审批人及时办理。

(2)网上办事大厅相当于是一个"广播通道",可以实时接收各类业务系统所产生的待 办消息、并推送给下一环节的审批人,提醒及时办理。但此项功能需要相关业务部门结合办 公实际,要求业务系统与大厅进行待办消息对接,以提升在线办事效率。

# <span id="page-1-5"></span>**5**.业务系统

大厅集成了学校目前常用的主要业务系统,可直接进入各个业务系统(部分系统陆续对 接)。

# <span id="page-2-0"></span>**6**.公共服务

# <span id="page-2-1"></span>(**1**)校园黄页

部门通讯录,教职工、学生可在大厅和 APP 中查询学校所有部门的办公电话。

#### <span id="page-2-2"></span>(**2**)在线咨询

师生可在大厅和 APP 上向所有部门(包括各系、部,处、室)咨询各类问题。师生提 交咨询后,系统自动推送至相应部门负责回复人员的大厅和 APP 上,由相应的回复人员进 行解答。

# 说明:

(1)所有部门均可使用"在线咨询"。

(2)部门使用"在线咨询"步骤:部门确定"开通"此项服务——指定一名或多名咨 询回复工作人员,并告知信息管理中心设置开通即可。有多位回复人员的,回复时只需一人 回复即可。回复人员可将收到的咨询及回复集中导出。

(3)目前可在大厅和手机上进行咨询,但回复操作只能在(电脑端)的大厅上完成。

# <span id="page-2-3"></span>(**3**)第二课堂

面向学生的"第二课堂"管理模块。此项功能由团委等维护和指导使用,具体工作正在 开展中。

### <span id="page-2-4"></span>(**4**)辅导猫

面向辅导员的学生管理工作模块。此项功能由学生工作处等维护和指导使用,具体工作 正在开展中。

<span id="page-2-5"></span>二、大厅其他功能

# <span id="page-2-6"></span>**1**.搜索服务

在大厅顶部中间位置——多类型服务。单击可进入搜索服务界面。

# 说明:

(1)进入服务搜索界面,默认显示已集成到大厅里的所有业务系统、公共服务,按照 汉语拼音顺序排列。

(2)可在"搜索服务"框中,输入关键字进行查找,如输入"请假",即显示"教职工 请假"。

(3)因角色(主要分为教职工、学生、各级管理员、其他临时角色)权限不同,能够 查看和搜索的服务均不相同。

# <span id="page-3-0"></span>**2**.校园百事通

在大厅顶部靠右位置。单击可进入"校园百事通"界面。也可在 APP 中使用。

# 说明:

(1)各部门(包括各系、部,处、室)可结合工作实际,将本部门师生经常询问的问 题,制作成"问题-回答集",然后由信息管理中心上传至"百事通"。

(2)师生在大厅或 APP 进行提问,系统自动进行答复。可有效减少部门机械性回答、 提高办事效率、提升师生的在线办事体验。

(3)目前学生工作处、一卡通和信息管理中心,将部分"问题-回答集"上传至"百事 通",大家可以在大厅和 APP 上进行体验。

# <span id="page-3-1"></span>**3**.大厅左侧功能

# <span id="page-3-2"></span>(**1**)我的收藏

显示本人收藏的应用服务。

说明:使用者可以根据个人习惯,收藏常用的应用。收藏操作:在应用图标上点击"桃 形"按钮即可。

#### <span id="page-3-3"></span>(**2**)可用应用

以"菜单目录"的方式显示已集成在大厅里的所有业务系统(包括人事服务)和公共服 务。因角色(主要分为教职工、学生、各级管理员、其他临时角色)权限不同,能够查看到 的内容均不相同。

# <span id="page-4-0"></span>(**3**)可用卡片

在"可用卡片"中,可批量设置大厅主界面需要显示或不显示的卡片。

# <span id="page-4-1"></span>三、"今日校园"APP——今选、大学圈、服务、消息、我的

# <span id="page-4-2"></span>**1**.校园新闻(今选)

实时显示在学校官网主及和学校官方微信公众号上所发布的新闻资讯。其中"推荐"是 系统根据发布时间、查看次数等情况实时抓取的"热点"信息。

#### <span id="page-4-3"></span>**2**.大学圈

相当于建立一个师生实名认证的"朋友圈",所有师生相互之间可以进行互动。请广大 师生规范言行,共建文明有序的网络空间。

# <span id="page-4-4"></span>**3**.服务

陆续集成能够在手机等移动端运行的业务系统和应用,方便师生移动办公。角色权限不 同,查看的内容也不相同。

# <span id="page-4-5"></span>**4**.消息

在手机上实时显示消息推送、大学圈里的互动消息、在线咨询等信息。

#### <span id="page-4-6"></span>**5**.个人中心(我的)

手机端的个人中心,进入后可进行相关操作。

#### <span id="page-4-7"></span>四、其他说明

1.网上办事大厅和 APP 各项功能将处于持续改进和完善中,在使用中可能会出现相关 问题,敬请各部门、广大师生多提意见和建议,信息管理中心将及时进行调整。

2. 前文提到的"待办消息推送""在线咨询""校园百事通"等模块功能的完善、师生 使用体验感的提升需要学校各部门的共同参与方可最终实现,敬请各部门(包括各系、部, 处、室)结合工作实际积极"用"起来,积极通过大厅和 APP 开通线上办事通道。

*4*

3. 大厅和 APP 是一个"框架"(与"应用市场"类似), 可以根据需要向其中添加各类 应用和服务。请有需要添加或进行统一登录的系统或应用的部门,及时与信息管理中心进行 对接。

4.大厅和 APP 中的内容和功能处在持续调整和丰富中,将根据工作实际、师生需要及 时更新。

5.部分业务系统,因业务性质和安全要求,只能在校内进行访问。

6.本说明以教职工角色的网上办事大厅为例进行说明的,其他角色的大厅界面与此类 似。

2020 年 1 月 10 日